## **Resolving Citrix Receiver HTML 5 Configuration Issue on Geoportal**

If you get the error message below on a BLACK screen OR your applications run inside your Web Browser on a BLACK screen, then Receiver is not configured correctly on your computer. Follow the directions below to configure your computer to use the Receiver Plugin correctly.

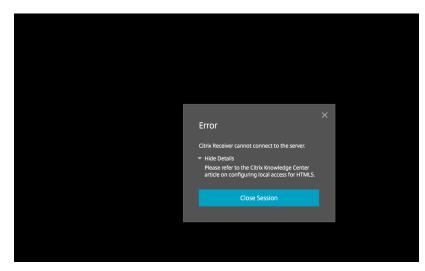

## NOT CONFIGURED CORRECTLY

## NOT CONFIGURED CORRECTLY

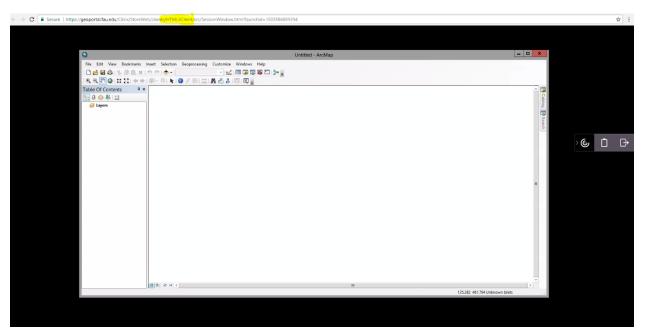

**Configure Receiver Plugin** 

1. After logging into Geoportal, click on the dropdown menu next to your name and then choose "Change Receiver"

|   | Tobin Hindle 🗸             | ٩ |  |
|---|----------------------------|---|--|
|   | Activate                   |   |  |
| 4 | Change Receiver<br>Log Off |   |  |
|   |                            |   |  |
|   |                            |   |  |

2. Click the Install button

| citrix   | Welcome to Receiver                                       |
|----------|-----------------------------------------------------------|
| Receiver | For a full-featured experience, use Receiver for Windows. |

3. Clcik on "I agree..." then Download. If you have already downloaded the latest Receiver, then just click on Already Installed.

|                    | Just a moment, we're detecting if Receiver is already installed.                                      |  |  |
|--------------------|----------------------------------------------------------------------------------------------------|--|--|
|                    | If Receiver is detected, you will see a window in a few seconds. Please choose<br>Launch Application. |  |  |
| citrix<br>Receiver | If no window appears, proceed to download.  I agree with the <u>Citrix license agreement</u> Download |  |  |
|                    | Detect again   Use light version   Already installed   Security details                               |  |  |

**RECEIVER CONFIGURED CORRECTLY** when your applications appear as a separate window from your web browser.

| ×Receiver                                                                                            |                                       | Tobis Hinds + Q                       |
|----------------------------------------------------------------------------------------------------|---------------------------------------|---------------------------------------|
|                                                                                                    |                                       |                                       |
| 0                                                                                                    | Untitled - ArcMap                     | - 0 X                                 |
| Fit Edit Vere Bostmeins innet Selector Geoprocessing Conter<br>□ □ □ □ □ □ □ □ □ □ □ □ □ □ □ □ □ □ □ | in Window Hop<br>쇼 프로구르가 :<br>슈 프 코 : |                                       |
| Constraints (Constraints)                                                                            |                                       | Course Courses                        |
|                                                                                                    |                                       |                                       |
|                                                                                                    |                                       |                                       |
| (B) (0) = (-)                                                                                        |                                       | 2<br>78.591 122.591 Distances (Initia |